# **Začínáme DCP-8070D Stručný návod k obsluze**

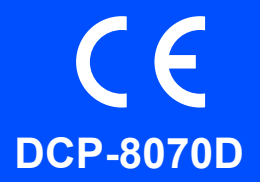

Dříve než začnete zařízení používat si přečtěte tento Stručný návod k obsluze, kde naleznete pokyny pro správné nastavení a instalaci. Více informací o použití všech funkcí, změně výchozích nastavení nebo opravování problémů vašeho zařízení naleznete v Příručce uživatele. Chcete-li si Stručný návod k obsluze zobrazit v jiných jazykových verzích, jděte na adresu <http://solutions.brother.com/>.

### **DŮLEŽITÉ**

**Zatím NEPŘIPOJUJTE kabel rozhraní.**

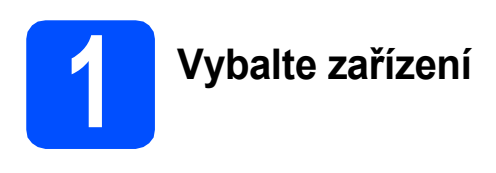

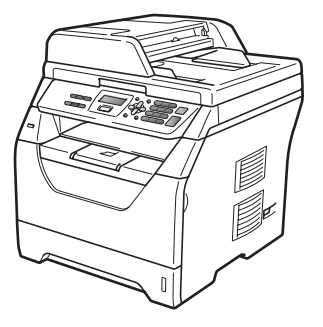

### **VAROVÁNÍ**

**Pro zabalení zařízení se používají plastové sáčky. Tyto sáčky uchovávejte mimo dosah dětí, zabráníte tím nebezpečí udušení.**

### **Poznámka**

*Kabel USB*

*Ubezpečte se, že používáte kabel USB 2.0 (typ A/B) v délce nepřesahující 2 metry.*

#### **Symboly použité v této příručce**

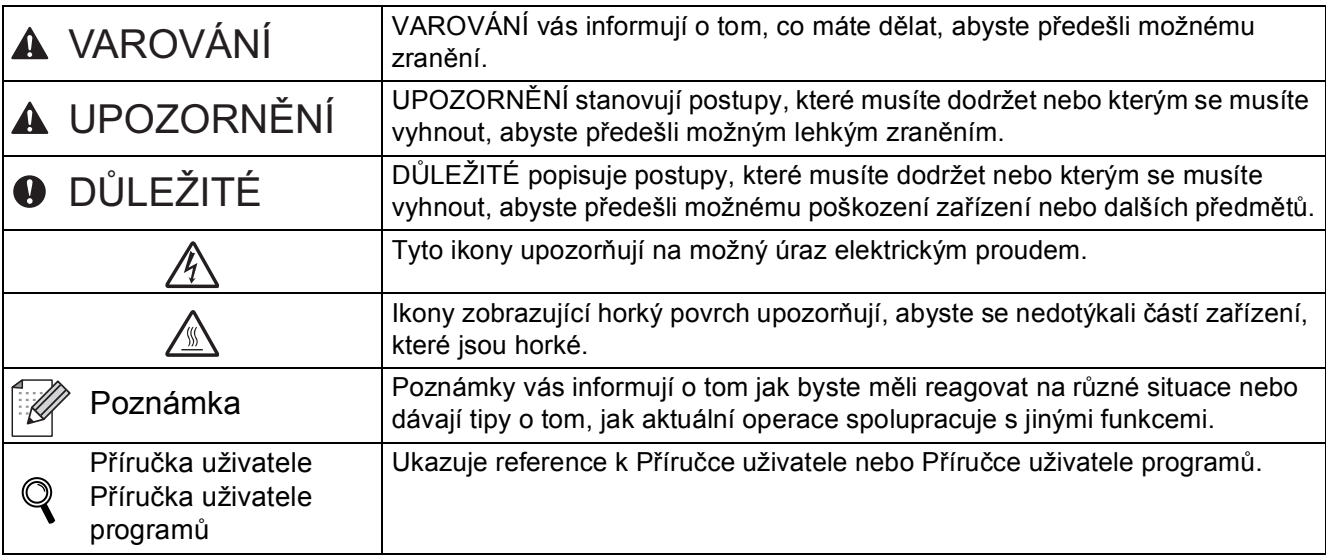

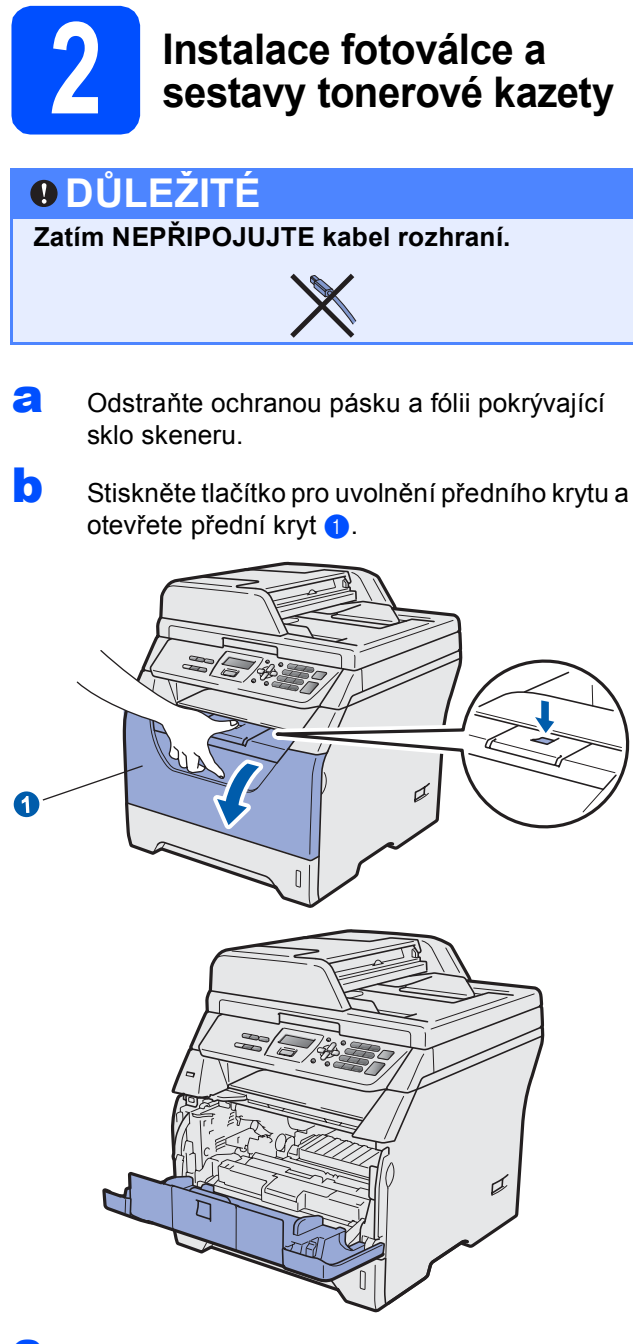

C Vybalte fotoválec a sestavu tonerové kazety.

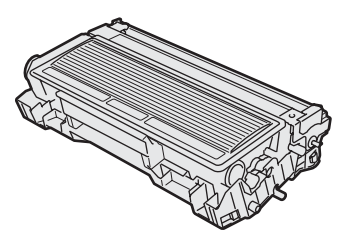

**d** Opatrně kazetou několikrát zatřeste ze strany na stranu, čímž toner uvnitř sestavy rovnoměrně rozprostřete.

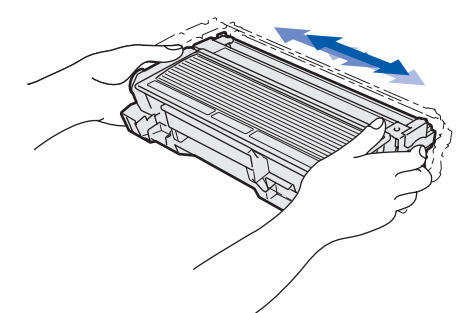

e Sestavu fotoválce vložte do zařízení tak, aby do zařízení zapadla.

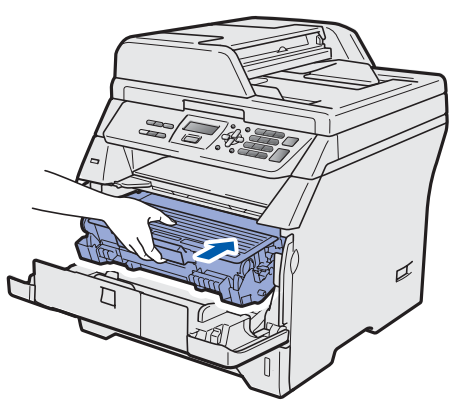

f Zavřete přední kryt zařízení.

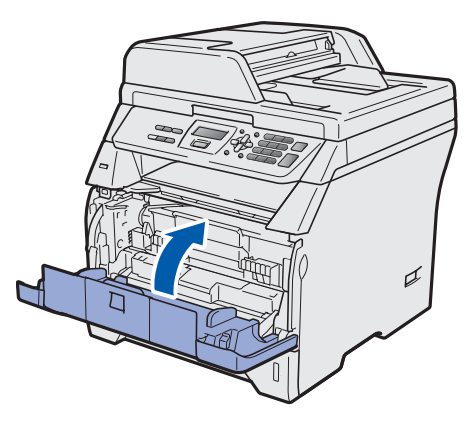

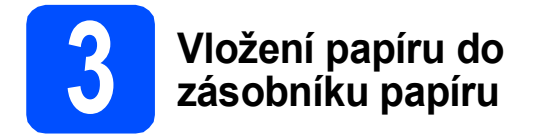

**a** Zásobník papíru zcela vytáhněte ze zařízeni.

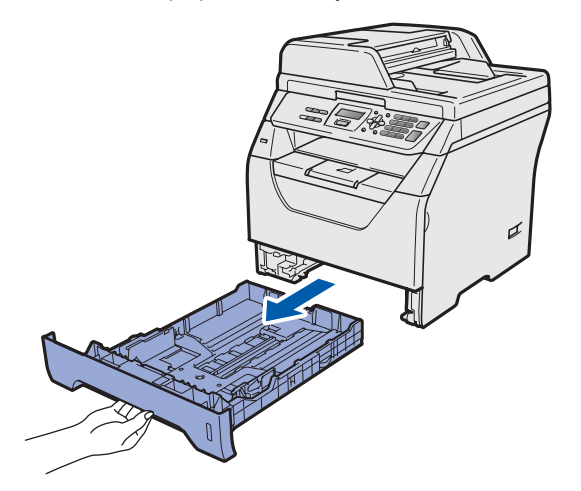

**b** Se stisknutou modrou páčkou pro uvolnění vodítka  $\bullet$  posuňte vodítka papíru tak, aby rozměr odpovídal formátu papíru, který do zásobníku vkládáte. Ubezpečte se, že vodítka v drážkách sedí pevně.

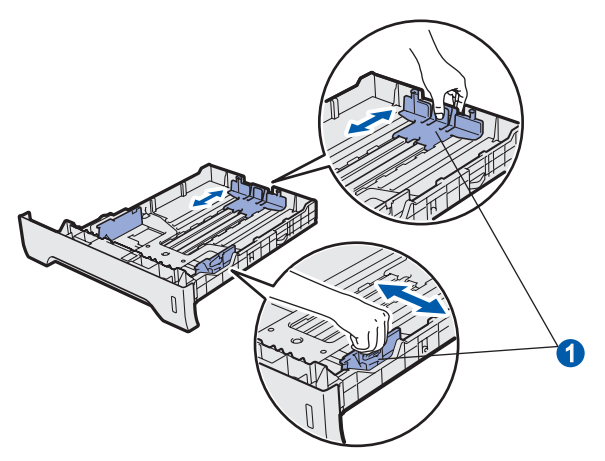

C Stoh papíru projeďte rukou, čímž zabráníte uvíznutí papíru a špatnému zavádění.

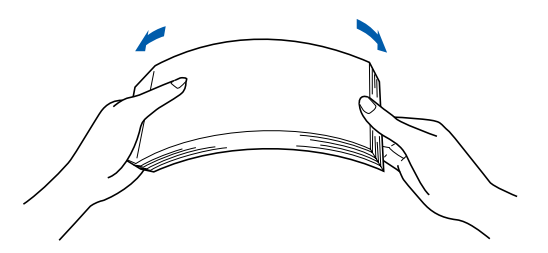

**d** Papír vložte do zásobníku a ubezpečte se, že papír je pod značkou maximálního množství papíru **a.** Tisková strana papíru musí být směrem dolů.

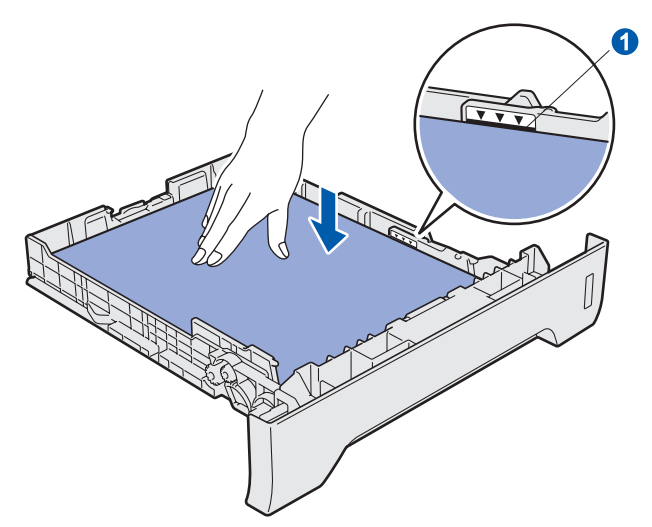

### **DŮLEŽITÉ**

**Ujistěte se, že se vodítka papíru dotýkají hran papíru, aby se zavedl správně.**

- e Zásobník papíru zasuňte zpět do zařízení. Zásobník musí být v zařízení úplně celý.
- f Otevřete vysouvací podpěru n, čímž zabráníte sesouvání papíru ze zásobníku pro výstup lícem dolů.

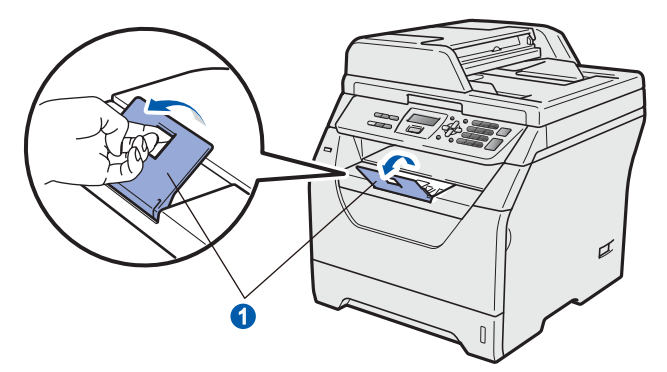

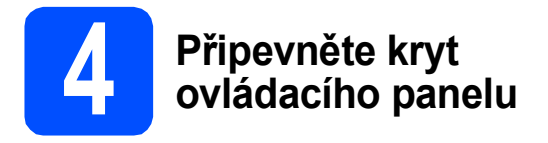

- a Otevřete kryt dokumentu.
- **b** Zvolte jazyk a připevněte kryt ovládacího panelu k zařízení.

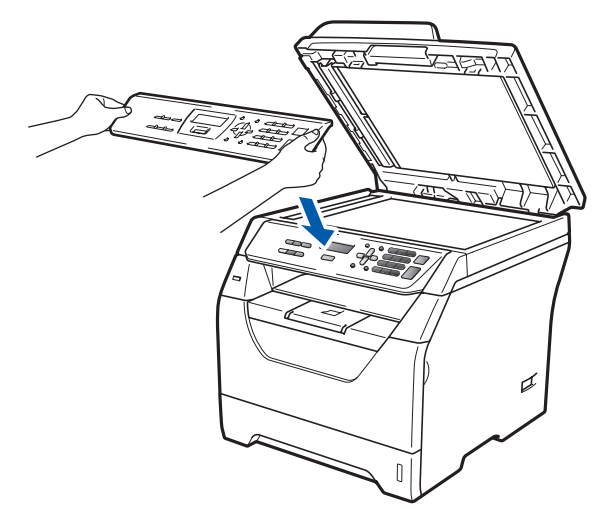

*Pokud není kryt ovládacího panelu správně připevněn, nebudou tlačítka fungovat.*

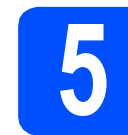

# **5 <sup>P</sup>řipojení napájecího kabelu**

### **DŮLEŽITÉ**

**Zatím NEPŘIPOJUJTE kabel rozhraní.** 

**a** Ujistěte se, že je spínač zařízení vypnutý. Připojte napájecí kabel k zařízení.

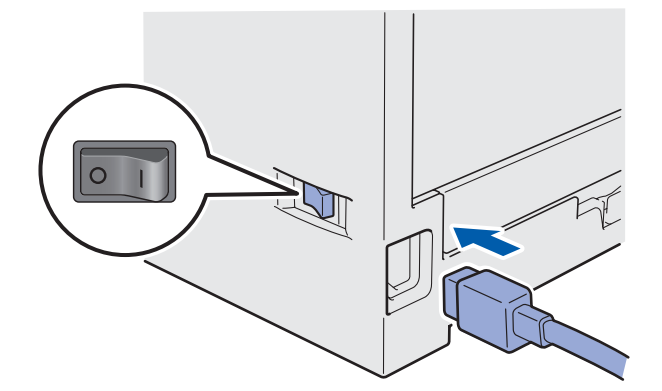

**b** Poznámka **Poznámka Poznámka Poznámka** Připojte napájecí kabel k elektrické zásuvce.

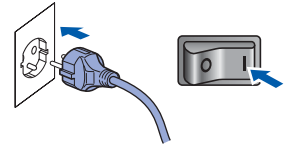

<span id="page-4-0"></span>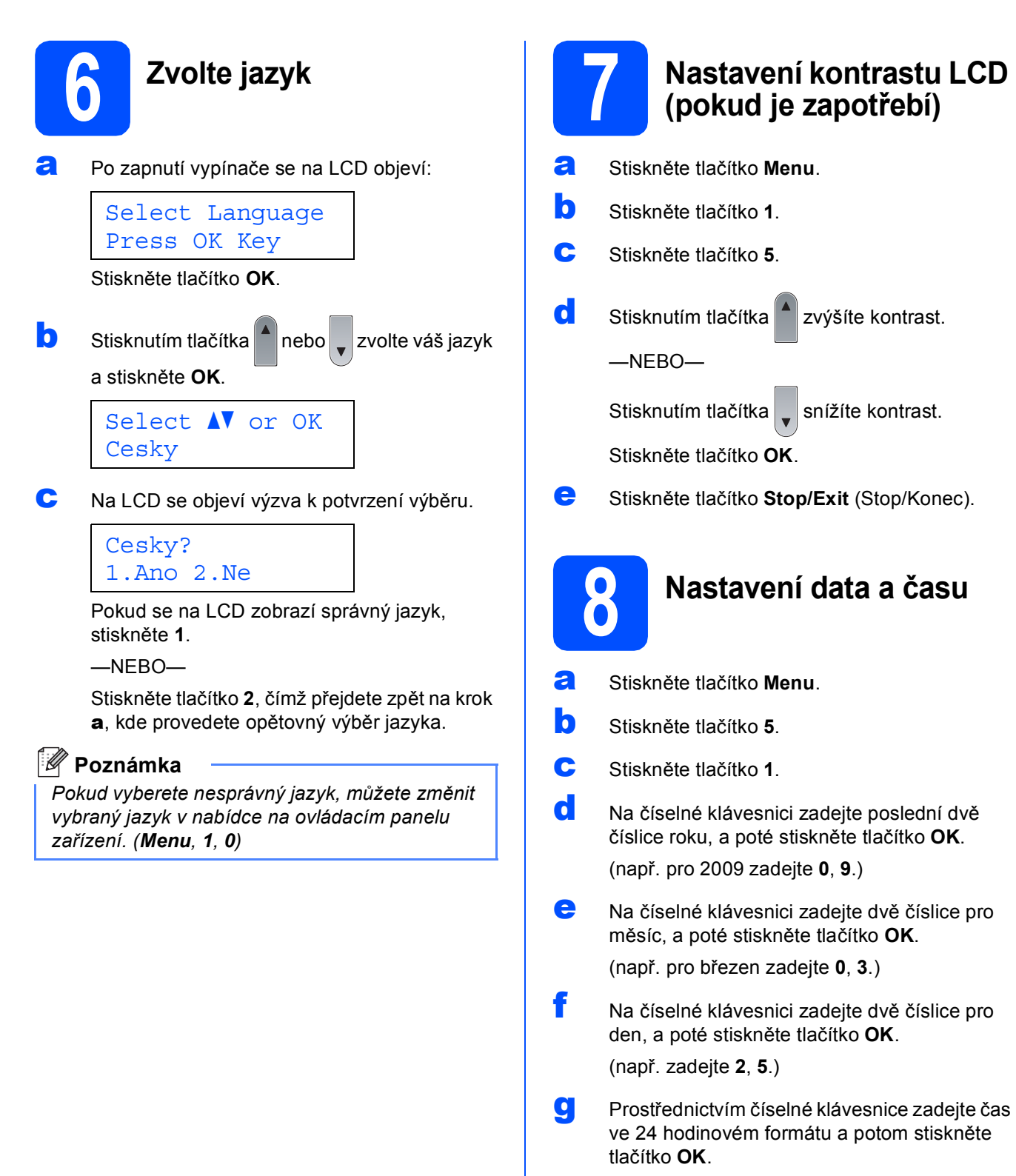

(např. pro čas 15:25 zadejte **1 5**, **2 5**.)

**h** Stiskněte tlačítko **Stop/Exit** (Stop/Konec).

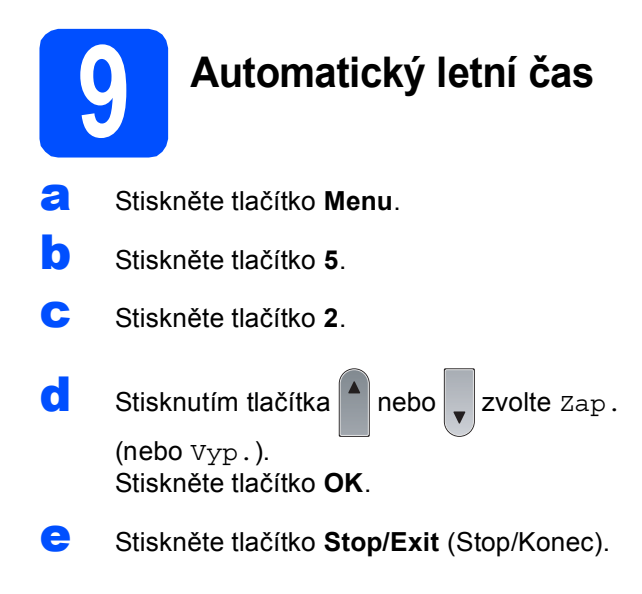

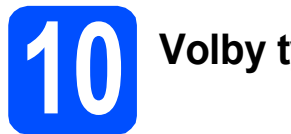

## **10 Volby typu připojení**

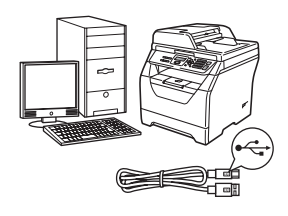

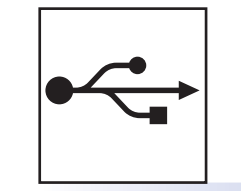

## **Pro uživatele rozhraní USB**

Windows®, přejděte na stranu [str. 8](#page-7-0) Macintosh, přejděte na stranu [str. 10](#page-9-0)

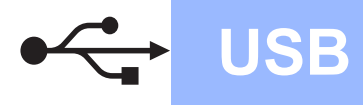

### <span id="page-7-0"></span>**Pro uživatele rozhraní USB (Operační systém Windows® 2000 Professional/XP/XP Professional x64 Edition/Windows Vista®)**

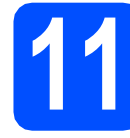

## **11 <sup>P</sup>řed instalací**

- **a** Ubezpečte se, že váš počítač je zapnutý a že na počítači máte správcovská práva.
- **b** V případě, že jste již připojili kabel rozhraní, zařízení vypněte a odpojte z elektrické sítě a od počítače.

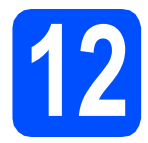

## **12 Instalace MFL-Pro Suite**

**a** Vložte dodaný disk CD-ROM do mechaniky CD-ROM. Pokud se zobrazí okno pro název modelu, zvolte své zařízení. Pokud se zobrazí okno pro jazyk, zvolte svůj jazyk.

### **Poznámka**

*Pokud se obrazovka Brother neobjeví automaticky, přejděte na Tento počítač (Počítač), dvojitě klikněte na ikonu CD-ROM a poté dvojitě klikněte na položku Start.exe.*

- **b** Zobrazí se horní nabídka disku CD-ROM. Klikněte na **Počáteční instalace**.
- c Klikněte na **Instalujte MFL-Pro Suite**.
- C Jakmile se zobrazí dialogové okno ScanSoft™ PaperPort™ 11SE **Licenční smlouva**, klikněte na položku **Ano**, pokud s **Licenční smlouvou** souhlasíte.
- e Instalace ScanSoft™ PaperPort™ 11SE začne automaticky a po ní bude následovat instalace MFL-Pro Suite.
- f Jakmile se zobrazí dialogové okno **Licenční smlouva** pro program Brother MFL-Pro Suite, klikněte na položku **Ano**, pokud s **Licenční smlouvou** souhlasíte.
- g Zvolte **Standardní** a poté klikněte na **Další**. Instalace pokračuje.
- <span id="page-7-1"></span>**h** Pokud nechcete monitorovat stav zařízení a chybová hlášení ze svého počítače, zrušte volbu **Povolit Sledování stavu** a poté klikněte na **Další**.
- **i** Jakmile se zobrazí toto dialogové okno, přejděte k dalšímu kroku.

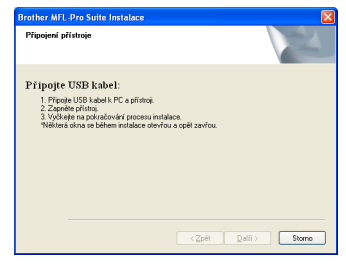

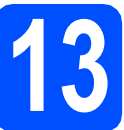

## **13 <sup>P</sup>řipojení USB kabelu**

a Odstraňte nálepku, která kryje konektor rozhraní USB.

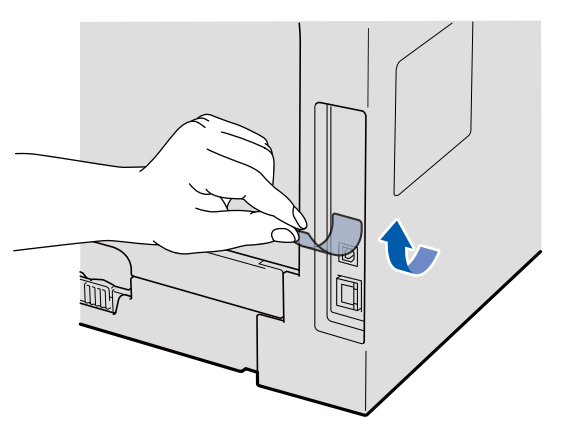

**b** USB kabel připojte k USB konektoru na zařízení, který je označen symbolem  $\leftarrow$ . Poté kabel připojte k počítači.

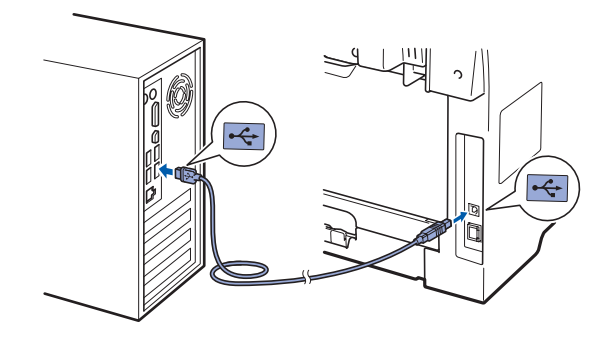

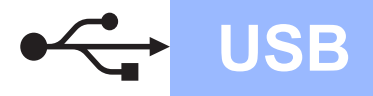

# **Windows USB ®**

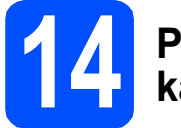

### **14 <sup>P</sup>řipojení napájecího kabelu**

**a** Připojte napájecí kabel k elektrické zásuvce. Zapněte spínač zařízení.

> Instalace ovladačů Brother bude automaticky zahájena.

Dialogová okna se budou zobrazovat jedno po druhém.

### **DŮLEŽITÉ**

**NEZKOUŠEJTE během instalace žádnou z těchto obrazovek zrušit. Některá dialogová okna se mohou zobrazit až po několika sekundách.**

b Po zobrazení okna **On-Line registrace** proveďte výběr a postupujte podle zobrazených pokynů. Po dokončení registračního procesu zavřete webový prohlížeč a vraťte se na toto okno. Poté klikněte na **Další**.

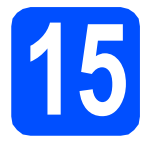

## **15 Dokončení a restart**

a Klepnutím na tlačítko **Dokončit** restartujte počítač.

Po restartování počítače se musíte přihlásit s oprávněními správce.

b Na obrazovce **Kontrola aktualizací firmwaru** zvolte aktualizaci firmware, kterou chcete a klepněte na **OK**. Pokud v kroku [h](#page-7-1) vypnete Sledování stavu, okno se nezobrazí.

### **Poznámka**

*Pro provedení aktualizace firmware je nutný přístup k internetu.*

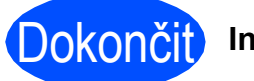

### Dokončit **Instalace je dokončena.**

### **Poznámka**

#### *Ovladač tiskárny XML Paper Specification*

*Ovladač tiskárny XML Paper Specification je nejvhodnější ovladač při tisku z aplikací, které používají dokumenty se specifikací papíru XML. Nejnovější ovladač si můžete stáhnout z Brother Solutions Center na adrese [http://solutions.brother.com/.](http://solutions.brother.com/)*

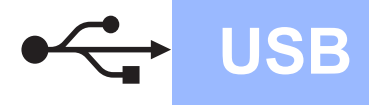

### <span id="page-9-0"></span>**Pro uživatele rozhraní USB (Mac OS X 10.3.9 nebo novější)**

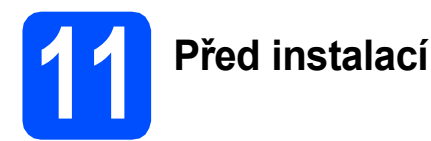

**a** Ubezpečte se, že zařízení je připojeno k napájení a váš počítač Macintosh je zapnutý. Musíte být přihlášeni s oprávněními správce.

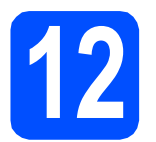

## **12 <sup>P</sup>řipojení USB kabelu**

### **DŮLEŽITÉ**

- **NEPŘIPOJUJTE zařízení k portu USB na klávesnici ani k nenapájenému rozbočovači USB.**
- **Zařízení připojte přímo k počítači Macintosh.**
- **a** Odstraňte nálepku, která kryje konektor rozhraní USB.

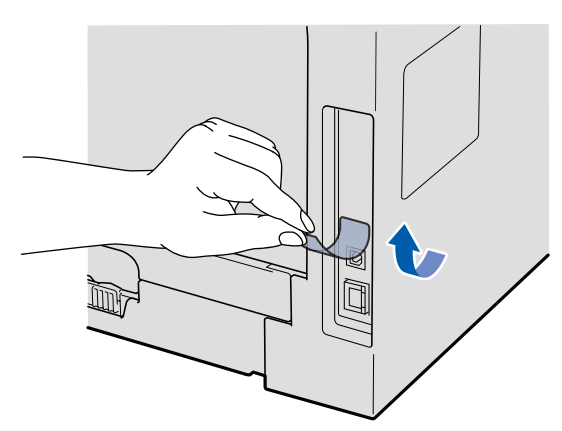

**b** USB kabel připojte k USB konektoru na zařízení, který je označen symbolem - Poté kabel připojte k počítači.

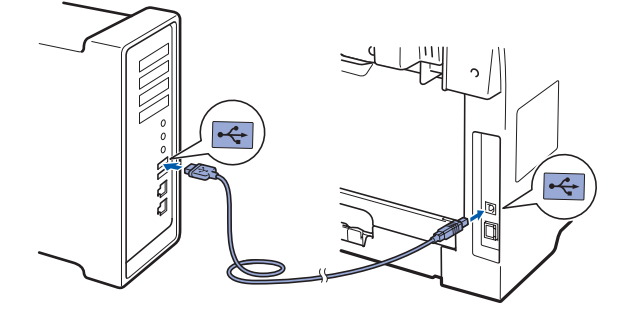

**13 Instalace MFL-Pro Suite**

- **a** Vložte dodaný disk CD-ROM do mechaniky CD-ROM.
- **b** Instalaci provedete dvojitým kliknutím na položku **Start Here OSX** (Začněte zde OSX).
- **C** Programové vybavení Brother vyhledá zařízení Brother. Během této doby se zobrazí následující okno.

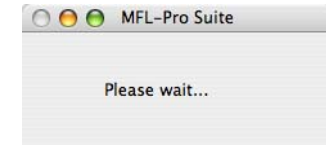

- **d** Zvolte zařízení ze seznamu a poté klikněte na **OK**.
- e Když se zobrazí toto okno, klepněte na tlačítko **OK**.

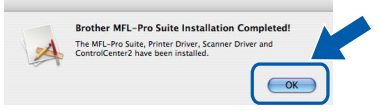

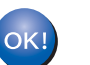

**Instalace MFL-Pro Suite je dokončena. Přejděte ke kroku** 14 **[na str. 10.](#page-9-1)**

# <span id="page-9-1"></span>**14 Instalace Presto! PageManager**

Jakmile provedete instalaci Presto! PageManager, do Brother ControlCenter2 se přidá funkce OCR. Pomocí nástroje Presto! PageManager můžete jednoduše skenovat, sdílet a organizovat fotografie a dokumenty.

**a** Dvojitě klikněte na položku **Presto! PageManager** a postupujte podle zobrazených pokynů.

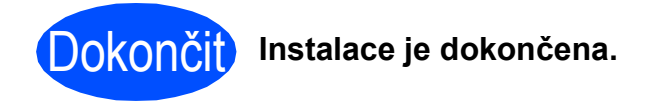

### **Bezpečné používání zařízení**

Tyto pokyny uchovejte pro pozdější použití a před jakoukoli údržbou si je důkladně prostudujte.

### **VAROVÁNÍ**

Zařízení obsahuje elektrody s vysokým napětím. Před čištěním vnitřního prostoru zařízení se ubezpečte, že jste odpojili napájecí kabel z elektrické zásuvky. Tím zabráníte úrazu elektrickým proudem.

 $\sqrt{\frac{A}{N}}$ NEZACHÁZEJTE se zástrčkou mokrýma rukama. Můžete si přivodit úraz elektrickým proudem. Vždy se přesvědčte, že zástrčka je zcela zasunutá.

Tento výrobek je nutné instalovat do blízkosti elektrické zásuvky, která je jednoduše dostupná. V případě nebezpeční musíte napájecí kabel odpojit od elektrické zásuvky a tak zcela odpojit napájení zařízení.

NEPOUŽÍVEJTE žádné hořlavé látky, žádné druhy sprejů nebo organických rozpouštědel/kapalin obsahujících alkohol nebo amoniak k čištění vnitřního prostoru nebo krytu zařízení. Používáním těchto látek může dojít k požáru nebo úrazu elektrickým proudem. Pokyny k čištění zařízení naleznete v části *Běžná údržba* v *Příručce uživatele*.

NEPOUŽÍVEJTE vysavač k odstraňování rozsypaného toneru. Může dojít ke vznícení tonerového prachu uvnitř vysavače a tím může vzniknout požár. Tonerový prach pečlivě vyčistěte pomocí suché, netřepící se látky a zlikvidujte dle místních nařízení.

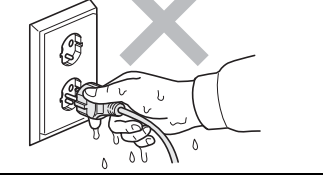

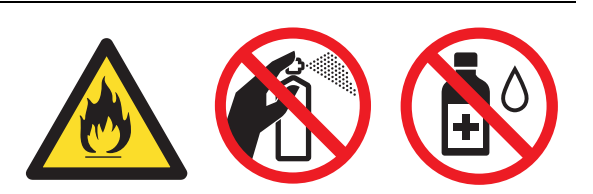

### **CAUTION UPOZORNĚNÍ**

zabráníte tím zranění.

Poté, co jste zařízení používali, mohou být některé vnitřní části zařízení velmi horké. Když otevřete přední nebo zadní kryt zařízení, NEDOTÝKEJTE se šedých částí označených v nákresech.

Ruce nepokládejte na hranu zařízení pod kryt dokumentu nebo kryt skeneru dle vyobrazení; zabráníte tím poranění, jak je uvedeno na obrázku.

Při přesouvání zařízení, uchopte boční držadla umístěná na spodní straně zařízení. NEPŘENÁŠEJTE zařízení

uchycením za jednotku skeneru.

Prsty nevkládejte do oblasti vyobrazené na ilustraci;

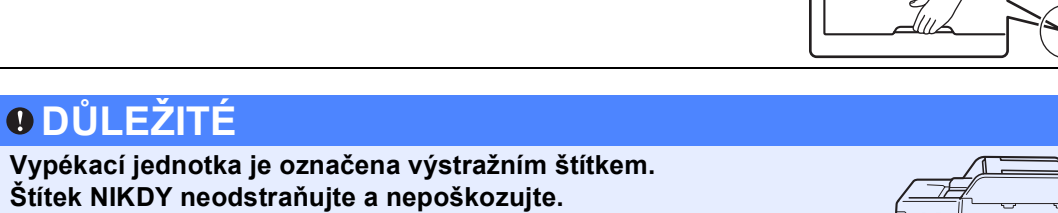

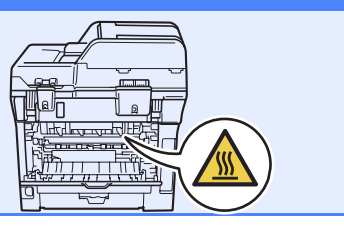

### **Poznámka**

*Okolo zařízení zachovejte minimální vzdálenost jako na obrázku.*

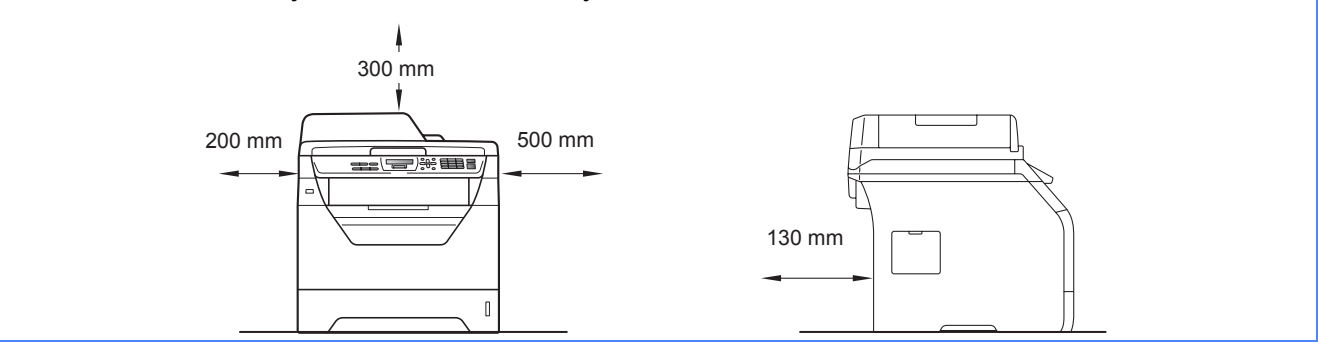

## **Druhá informace**

### **Předpisy**

#### **Prohlášení o shodě EC**

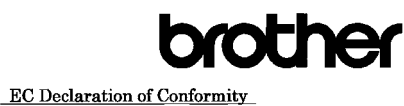

#### Manufacturer

Brother Industries Ltd.,<br>Brother Industries Ltd.,<br>15-1, Naeshiro-cho, Mizuho-ku, Nagoya 467-8561, Japan

Plant

Brother Technology (Shenzhen) Ltd. NO6 Gold Garden Ind. Nanling Buji, Longgang, Shenzhen, China Herewith declare that:

Products description : Laser Printer : DCP-8070D Product Name

is in conformity with provisions of the Directives applied : Low Voltage Directive  $2006/95/\mathrm{EC}$  and the Electromagnetic Compatibility Directive  $2004/108/\mathrm{EC}$ 

Standards applied:

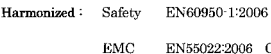

EN55022:2006 Class B EN55024:1998 + A1:2001 + A2:2003<br>EN61000-3-2:2006  $EN61000-3-3:1995 + A1:2001 + A2:2005$ 

Year in which CE marking was first affixed  $:200\xi$ 

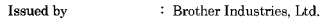

: Nagoya, Japan

Date : 30th September, 2008

Place

Signature

Shrold

Junii Shiota General Manager Quality Management Dept

#### **Prohlášení o shodě EC**

Výrobce

Brother Industries Ltd., 15-1, Naeshiro-cho, Mizuho-ku, Nagoya 467-8561, Japonsko

#### Závod

Brother Technology (Shenzhen) Ltd., NO6 Gold Garden Ind. Nanling Buji, Longgang, Šenzen, Čína

Tímto prohlašujeme, že:

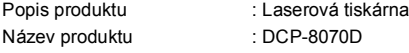

je v souladu s opatřeními platných Směrnic: Směrnice o nízkém napětí 2006/95/EC a Směrnice o elektromagnetické kompatibilitě 2004/108/EC.

Aplikované normy:

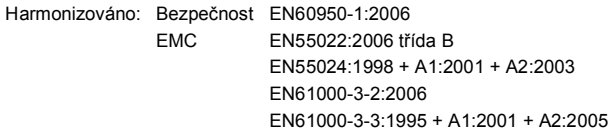

Rok, kdy bylo poprvé použito označení CE: 2008

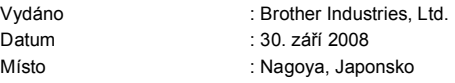

#### **Specifikace IEC60825-1+A2:2001**

Tento přístroj je laserový výrobek třídy 1 dle definic specifikací IEC60825-1+A2:2001. Etiketa vyznačená níže je použita v zemích, kde je vyžadována.

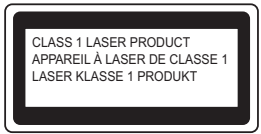

Tento přístroj má laserovou diodu třídy 3B, jež vydává neviditelné laserové záření v jednotce skeneru. Jednotka skeneru by se neměla za žádných okolností otevírat.

#### **Laserové záření**

Vlnová délka: 770 - 810 nm Výkon: 5 mW max. Třída laseru: třída 3B

### **VAROVÁNÍ**

**Používání ovladačů, úpravy nebo provádění kroků kromě výslovně uvedených v této příručce může způsobit vystavení se nebezpečnému záření.**

#### **Odpojte zařízení**

Tento výrobek musí být instalován v blízkosti elektrické zásuvky, která je snadno přístupná. V případě naléhavé události musíte odpojit napájecí kabel ze zásuvky, abyste zcela vypnuli přívod energie.

#### **Interference rádiových vln**

Tento výrobek splňuje nařízení EN55022 (CISPR vydání 22)/Třída B.

#### **Směrnice EU 2002/96/EC a EN50419**

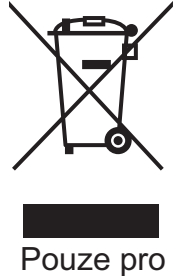

Evropskou unii

Toto zařízení je označeno výše uvedeným recyklačním symbolem. To znamená, že na konci doby života zařízení musíte zajistit, aby bylo uloženo odděleně na sběrném místě, zřízeném pro tento účel, a ne na místech určených pro ukládání běžného netříděného komunálního odpadu. Přispěje to ke zlepšení stavu životního prostředí nás všech. (Pouze pro Evropskou unii.)

#### **Směrnice EU 2006/66/EC - Odstranění nebo výměna baterie**

Tento výrobek obsahuje baterii, jejíž životnost odpovídá délce životnosti výrobku. Tuto baterii nevyměňuje uživatel. Baterie se odstraňuje v rámci recyklačního procesu na konci životnosti a společnosti provádějící recyklaci musí podniknout příslušná opatření.

#### **Mezinárodní prohlášení o shodě ENERGY STAR®**

Smyslem mezinárodního programu ENERGY STAR® je propagace rozvoje a popularizace kancelářských vybavení, která účelně využívají elektrickou energii. Společnost Brother Industries, Ltd. jako partner ENERGY STAR® prohlašuje, že tento výrobek splňuje požadavky ENERGY STAR<sup>®</sup> pro účelné využití energie.

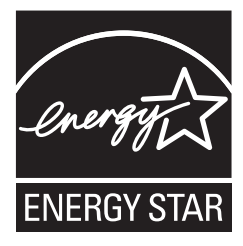

### **Příslušenství**

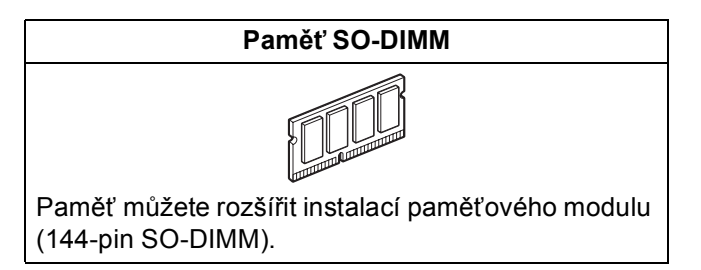

Informace o kompatibilní paměti SO-DIMM naleznete v *Příručce uživatele* nebo na adrese <http://solutions.brother.com/>.

### **Vyměnitelný spotřební materiál**

Jakmile je nutné vyměnit spotřební položky, na LCD displeji se zobrazí chybové hlášení. Další informace o spotřebním materiálu pro vaše zařízení naleznete na adres <http://www.brother.com/original/>, nebo se můžete obrátit na místního prodejce Brother.

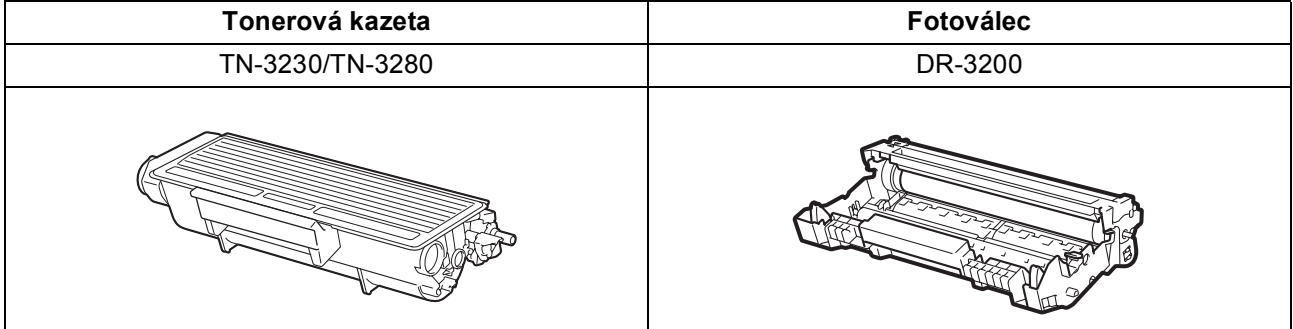

#### **Ochranné známky**

Logo Brother je registrovaná ochranná známka společnosti Brother Industries, Ltd.

Brother je registrovaná ochranná známka společnosti Brother Industries, Ltd.

Multi-Function Link je registrovaná ochranná známka společnosti Brother International Corporation.

Windows Vista je buď registrovaná ochranná známka nebo ochranná známka společnosti Microsoft Corporation v USA a dalších zemích. Microsoft, Windows, Windows Server a Internet Explorer jsou registrované ochranné známky společnosti Microsoft Corporation ve Spojených státech a/nebo dalších zemích.

Apple, Macintosh, Safari a TrueType jsou ochranné známky společnosti Apple Inc. registrované v USA a dalších zemích.

Nuance, logo Nuance, PaperPort a ScanSoft jsou ochranné známky nebo registrované ochranné známky společnosti Nuance

Communications, Inc. nebo jejích přičleněných organizací v USA a/nebo dalších zemích.

Každá ze společností jejíž název programového vybavení je v této příručce uveden, má licenční smlouvu na programové vybavení specifickou pro její vlastní programy.

#### **Veškeré ostatní ochranné známky jsou vlastnictvím jejich příslušných vlastníků.**

#### **Sestavení a publikace**

Tato příručka byla sestavena a publikována pod dohledem společnosti Brother Industries Ltd. a zahrnuje nejnovější popisy a specifikace zařízení.

Obsah této příručky a technické údaje tohoto výrobku se mohou měnit bez předchozího upozornění.

Společnost Brother si vyhrazuje právo měnit technické údaje a materiály uvedené v této příručce bez předchozího upozornění a vylučuje jakoukoli odpovědnost za veškeré škody (včetně následných) způsobené důvěrou v uvedené materiály, a to nejen kvůli typografickým a dalším chybám souvisejícím s touto publikací.

#### **Autorské právo a licence**

©2009 Brother Industries, Ltd.

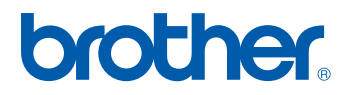